# **CARE4 MODULE NAME: PCS/EDM/SUR Temporary Locate a Patient**

#### **Overview**

Under certain circumstances, such as when an admitted patient requires surgery or an inpatient goes to an outpatient location for treatment (i.e. Dialysis, Chemo) but will be returning to their inpatient location, the patient will need to be temporarily located. This will ensure that the patient's current location is known and lab labels print to the correct area.

Temp locating a patient is completed by the Unit receiving the patient. Example OR, Dialysis, Chemo Unit. Can be completed by Clerks/Nurses.

#### **How to Temp Locate a Patient**

Select Enter/Edit Temporary Location from the main menu

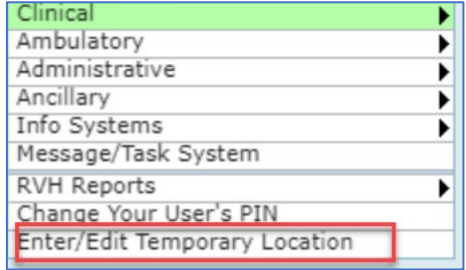

### Identify the patient - Enter Account number or Last name, first name

Identify Patient ŀ.

## Select the Location from the drop-down list

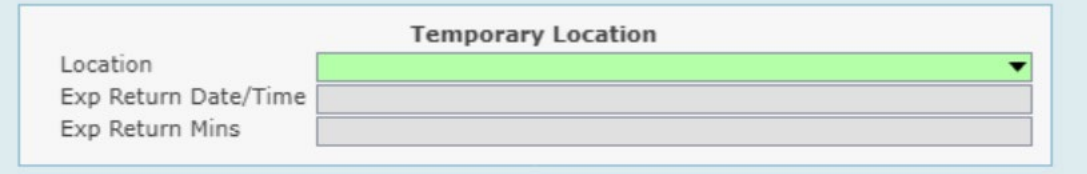

**Note** that the patient header will now show that the patient is temporarily located by displaying (T) behind the status of ADM IN

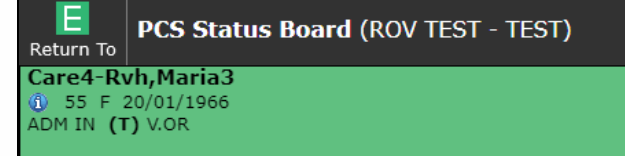

When the patient returns to their home unit it is the receiving unit that is responsible for removing the temporary location.

Follow the same steps as above to identify the patient and then remove the location.

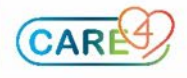